**Consultez les détails du transport de votre enfant et abonnez-vous dès aujourd'hui au service d'envoi de courriels ou, téléchargez gratuitement l'application mobile BusPlanner Delays et recevez les avis directement sur votre téléphone intelligent!**

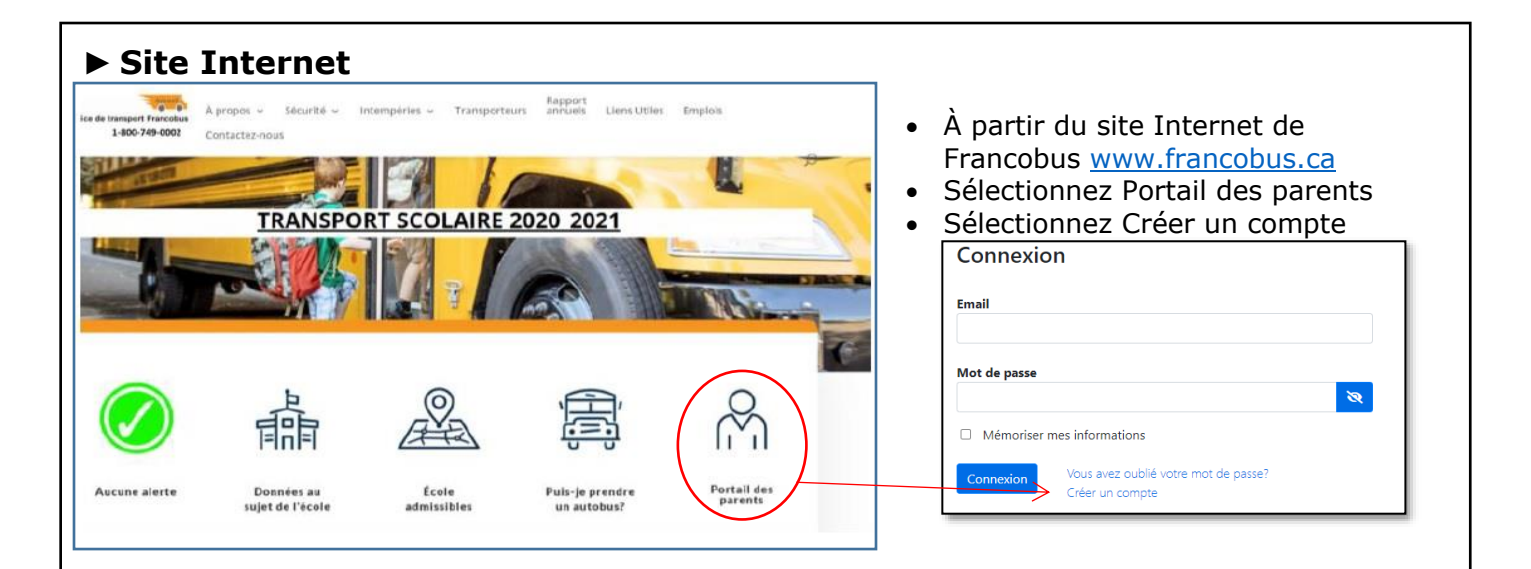

Entrez votre adresse courriel et appuyez sur Soumettre. Un courriel vous invitant à confirmer l'abonnement sera acheminé.

Après avoir confirmé votre abonnement et créé votre mot de passe, vous pouvez ajouter et modifier les abonnements de votre enfant et accéder et personnaliser vos abonnements.

## **Pour ajouter un enfant :**

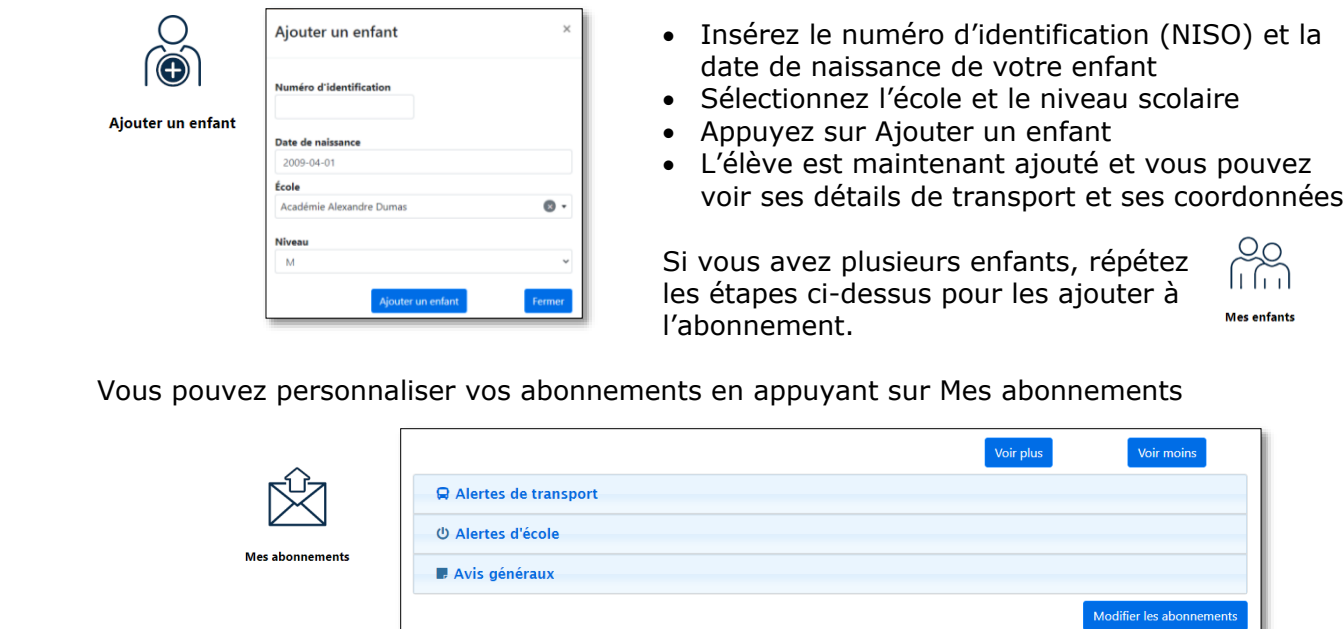

*Les renseignements affichés sont accessibles seulement à ceux dont l'accès est autorisé.*

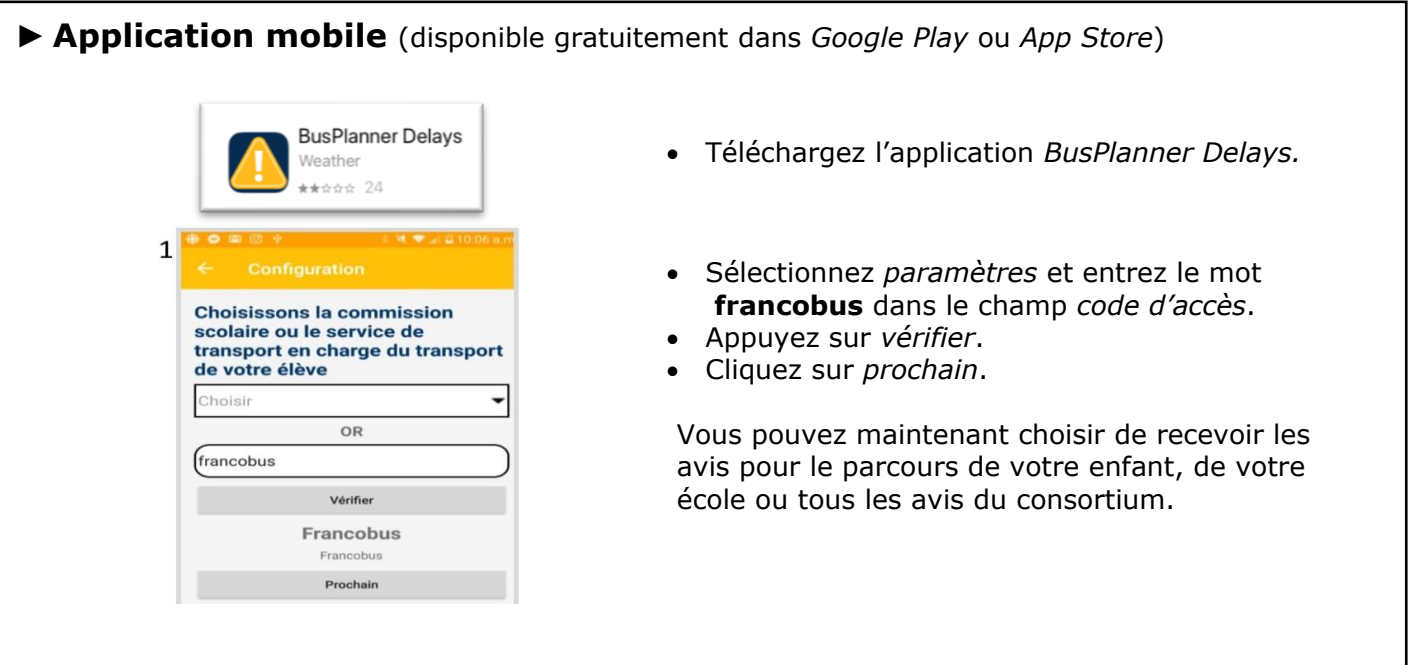

## *Pour accéder et personnaliser votre abonnement*

 $\mathsf{I}$ 

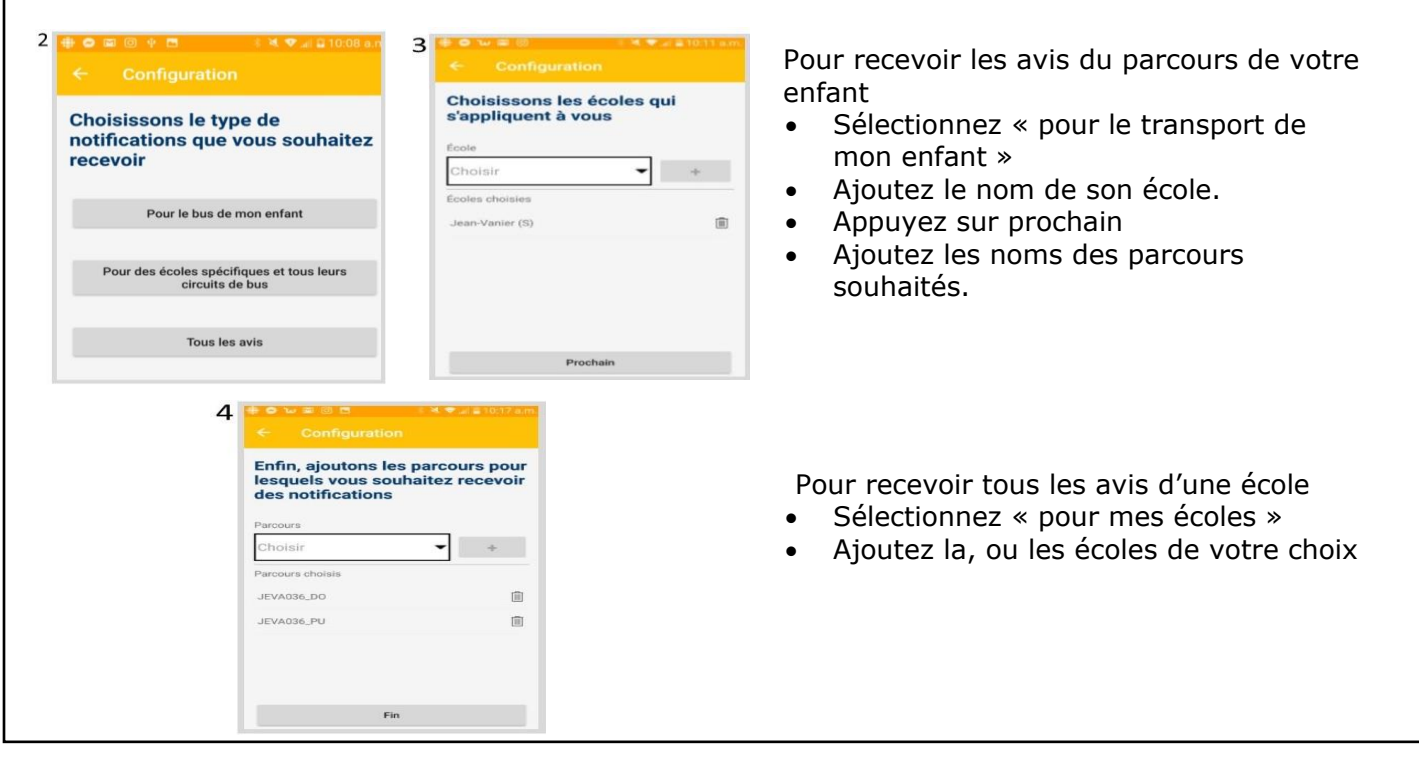